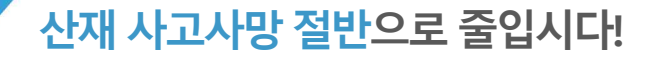

# **공공기관위험상황 신고시스템앱** - 사용자매뉴얼–

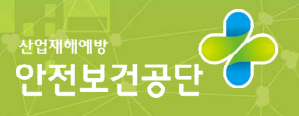

**UNAVALANA** 

안전<sup>은</sup>권리<sub>입니다</sub>

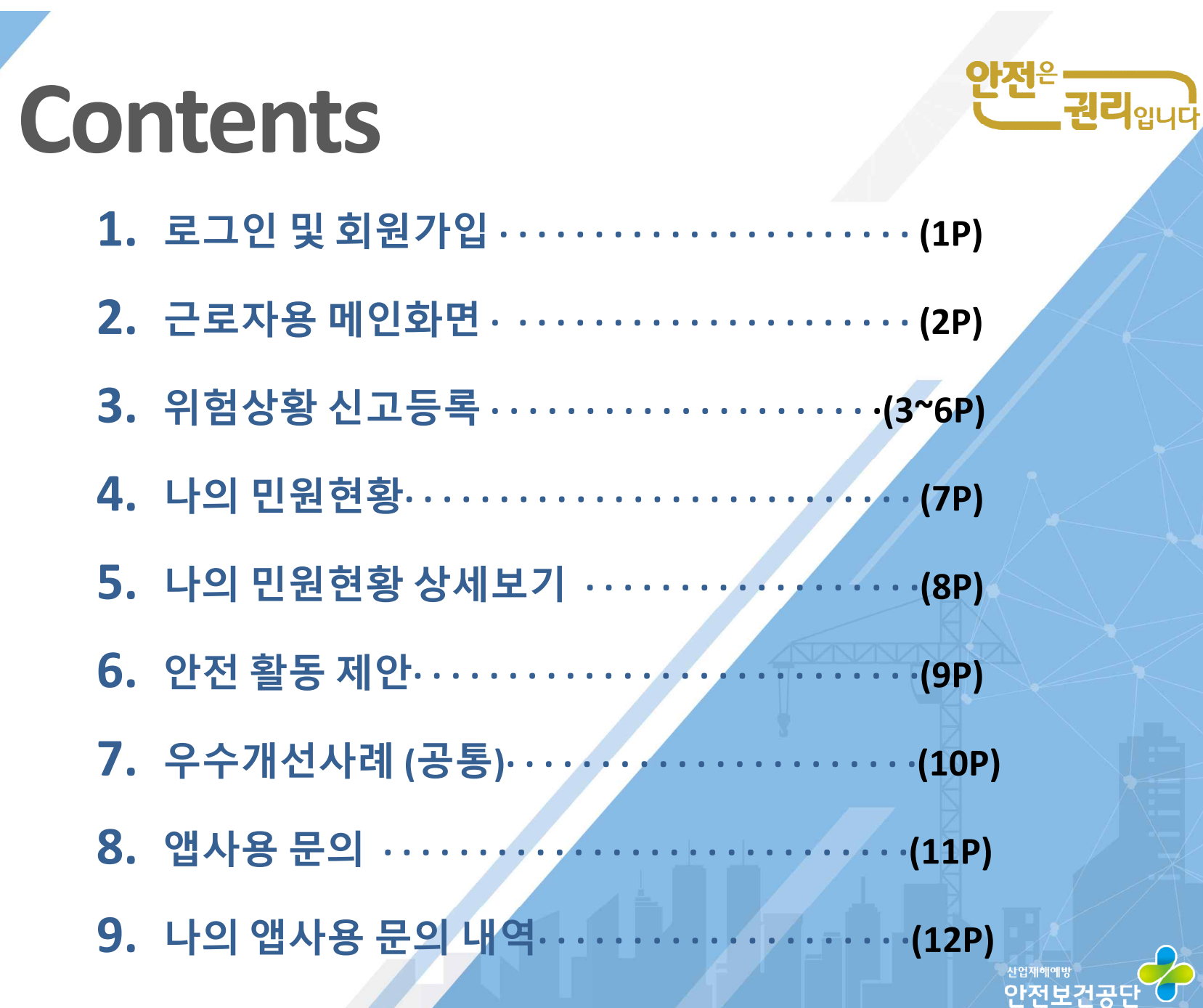

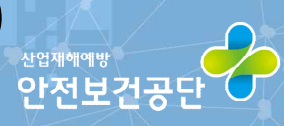

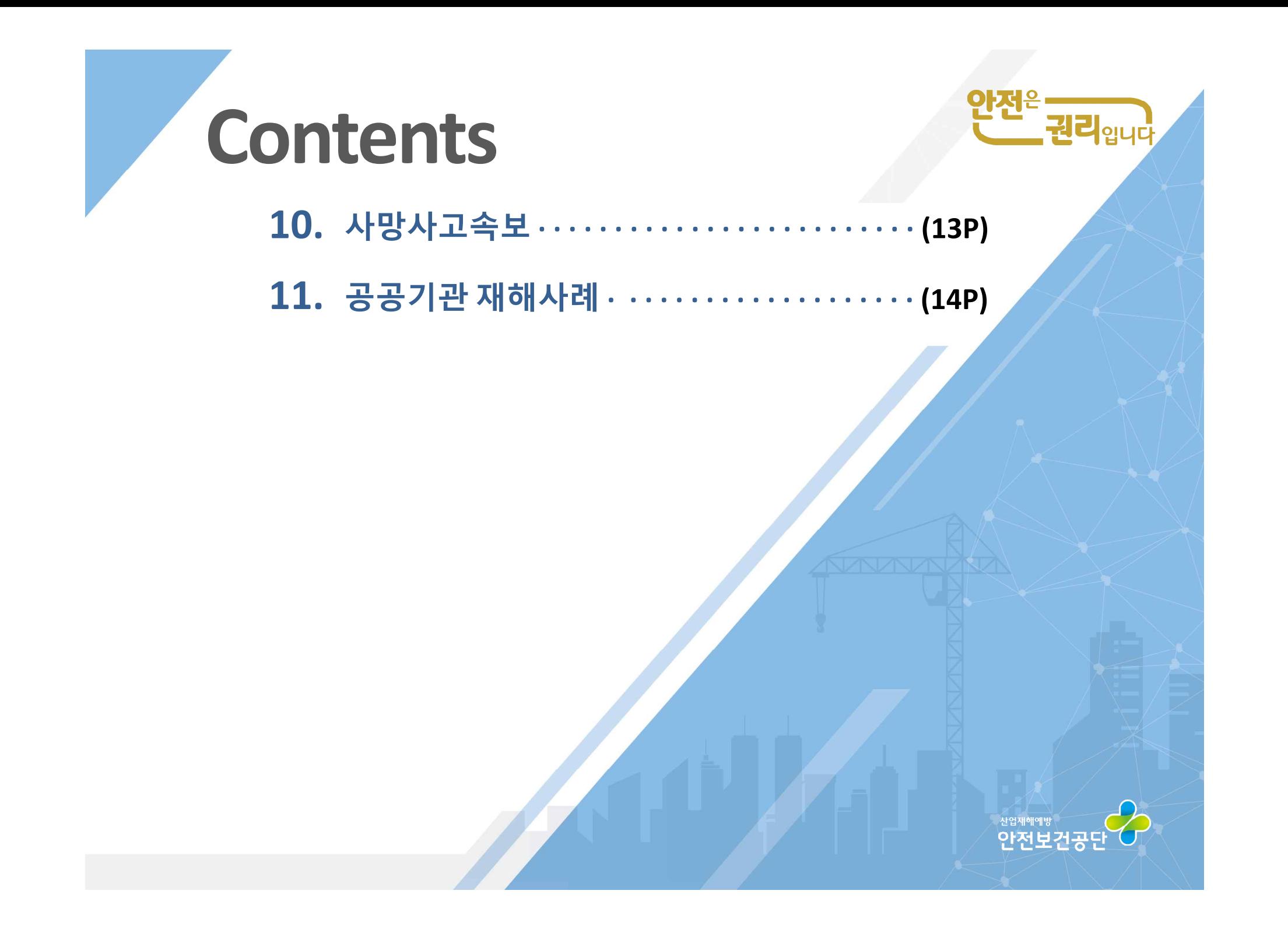

# 로그인 및 회원가입 방법 The Text<sup>e</sup>

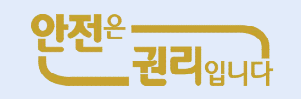

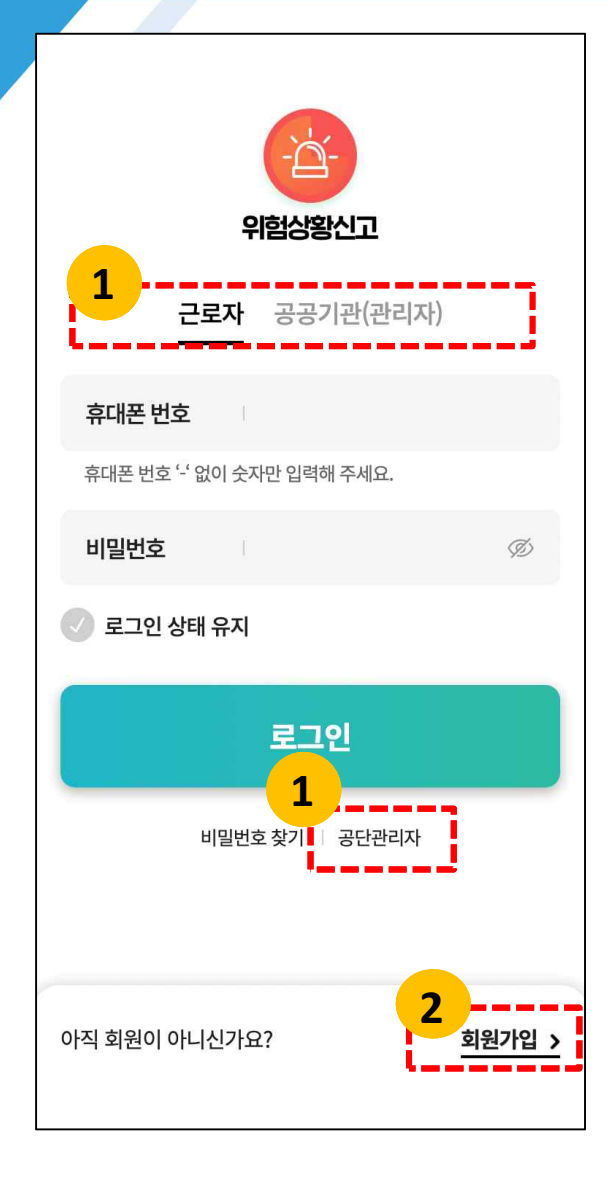

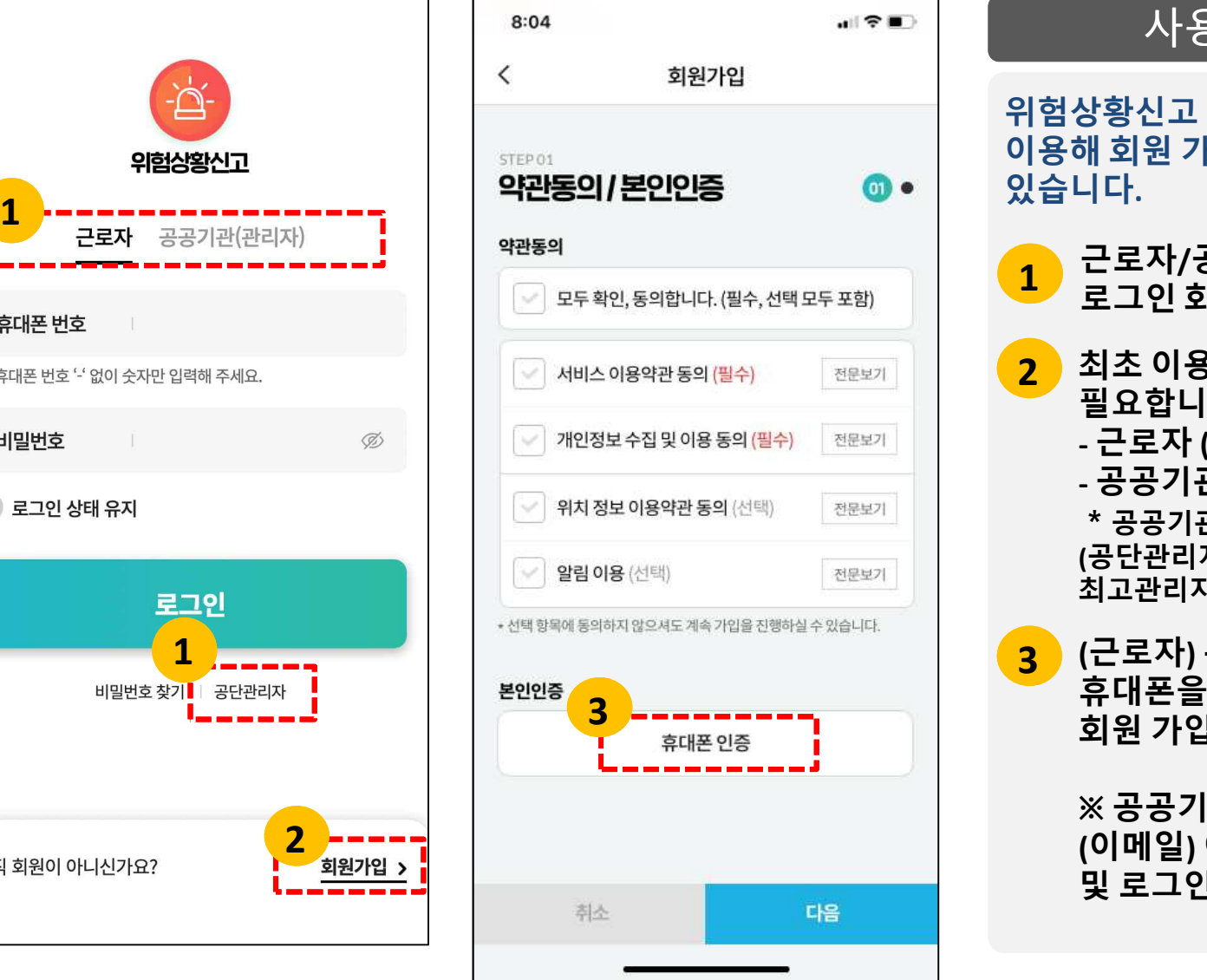

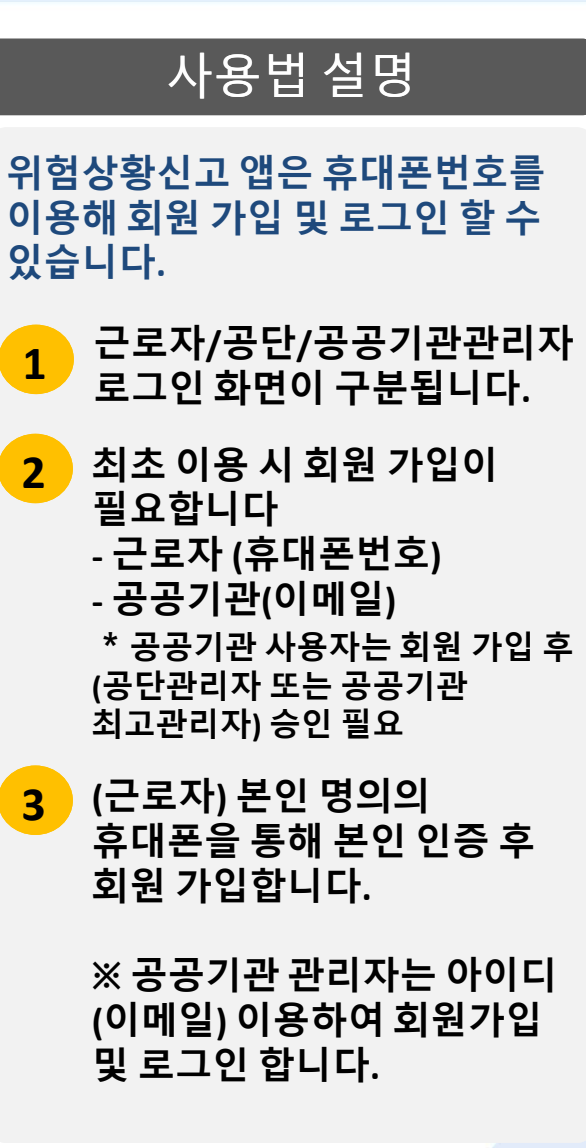

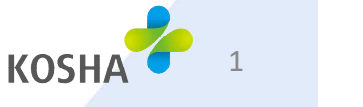

**2 근로자용메인화면**

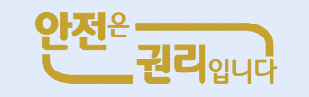

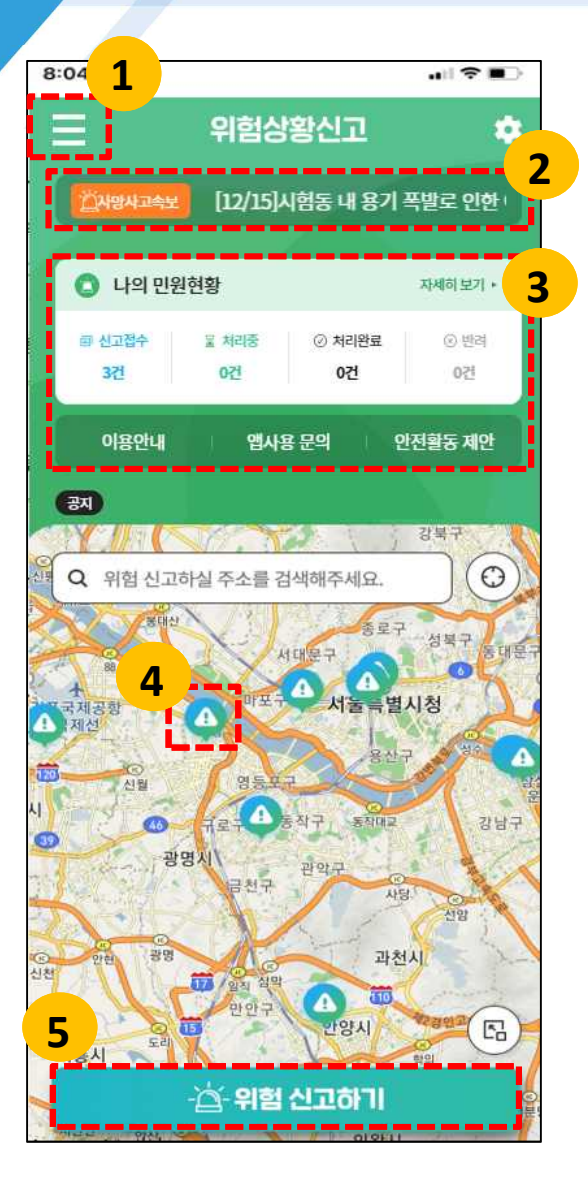

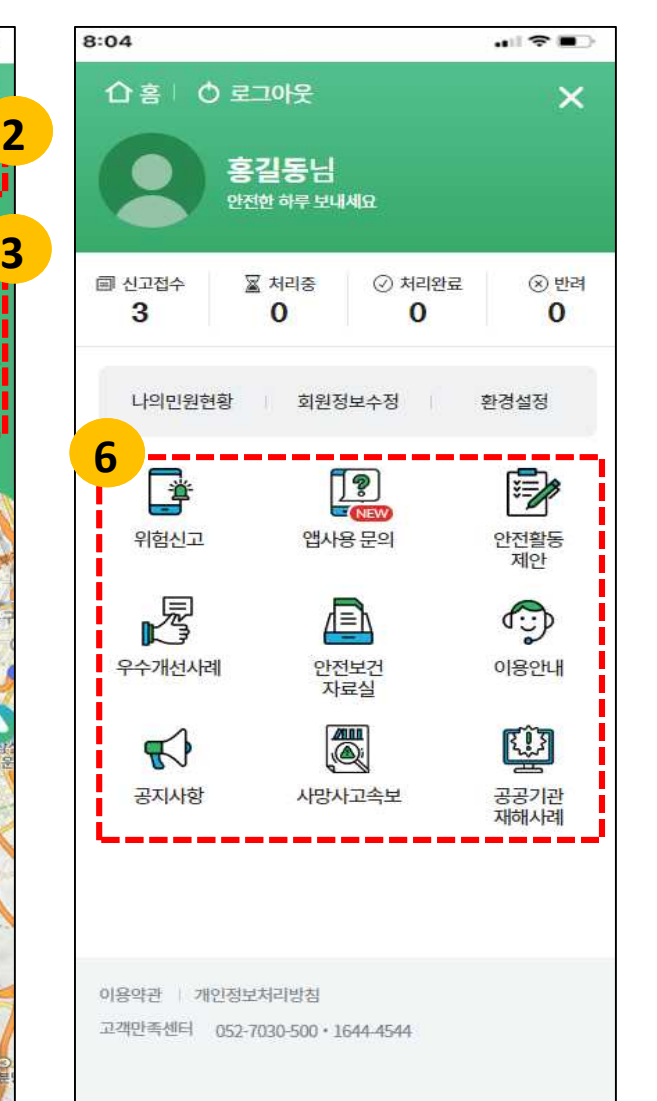

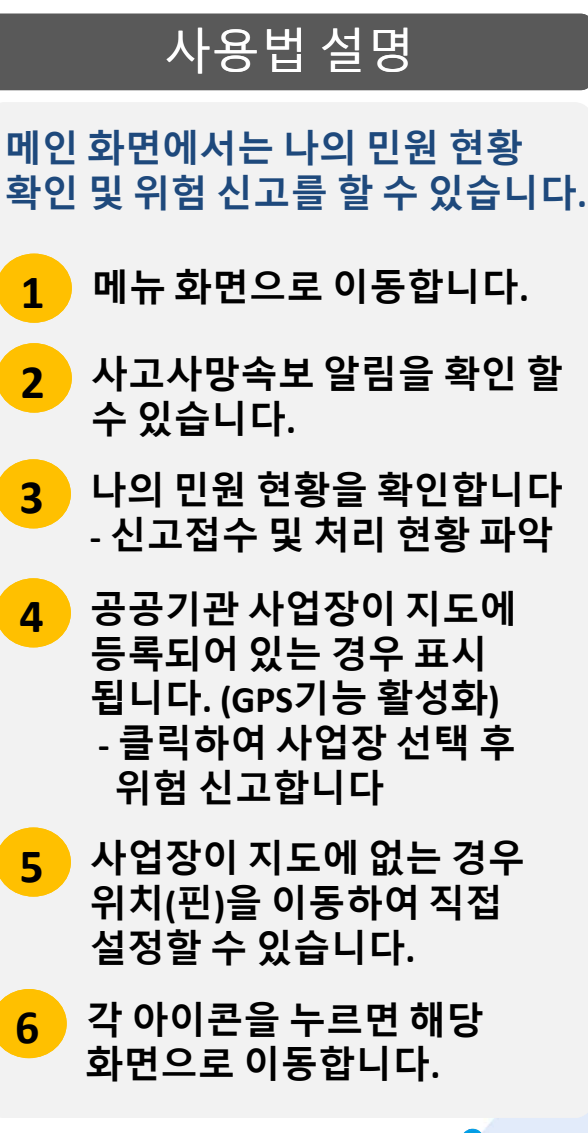

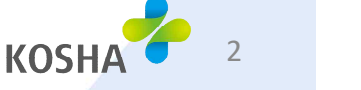

**3 위험상황신고등록**

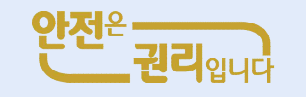

### 사용법 설명

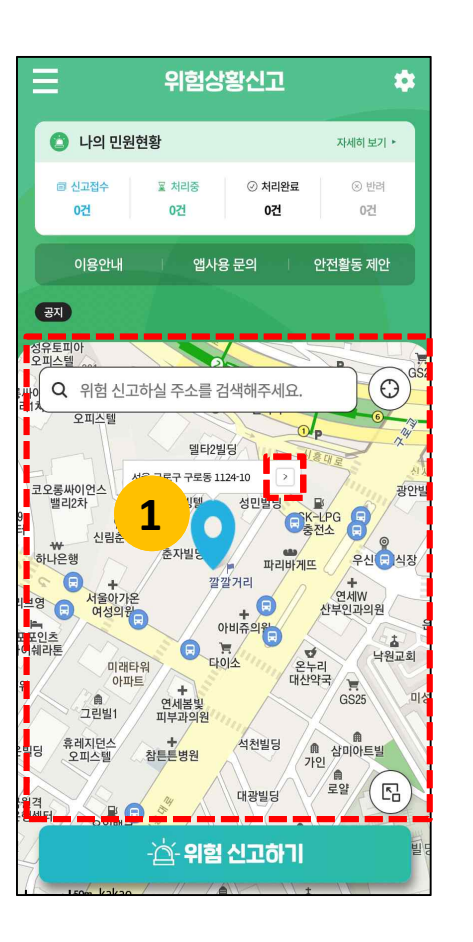

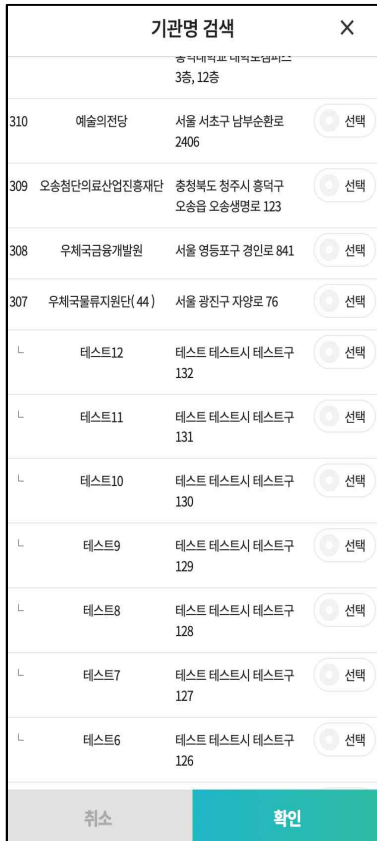

#### **위험상황 신고를 등록할 수 있는 화면입니다. 1 지도에서 신고 할 위치 선택 시 마커( ) 및 주소가 표시되고 해당 주소로 위험사항 신고 가능**

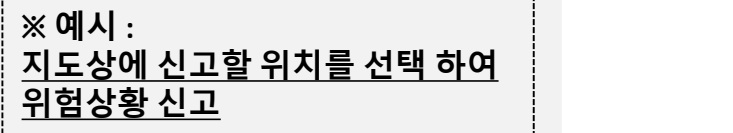

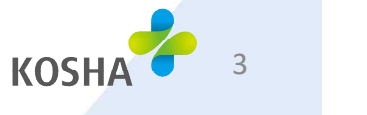

**3 위험상황신고등록**

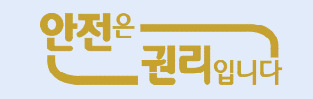

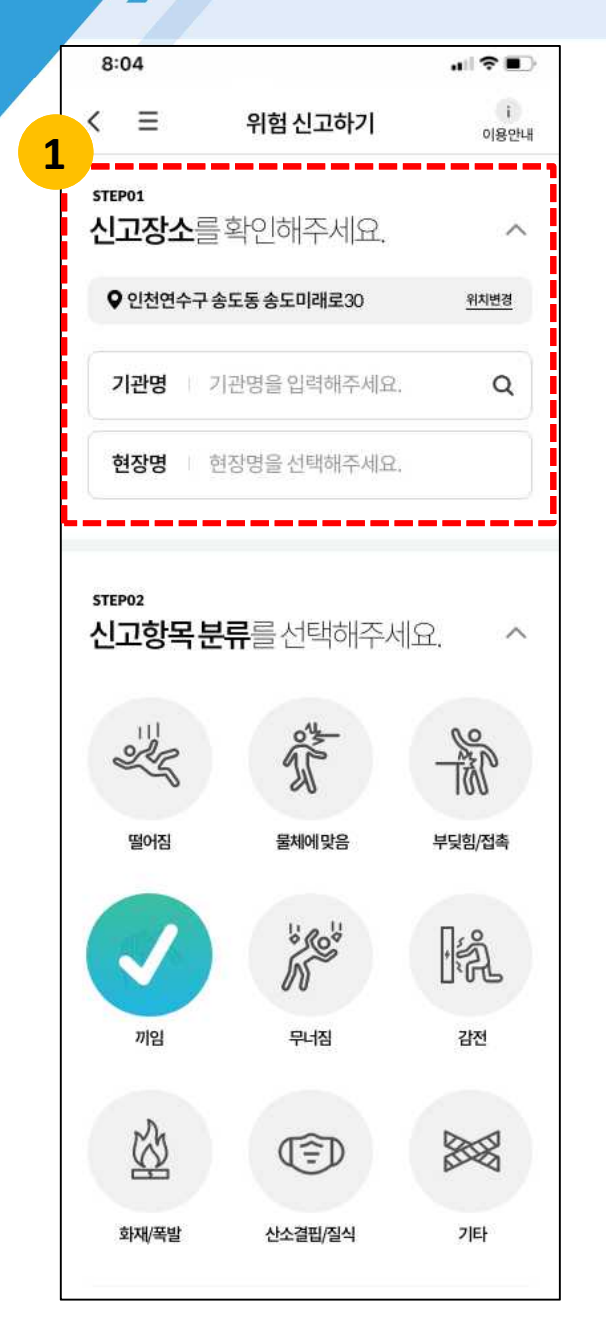

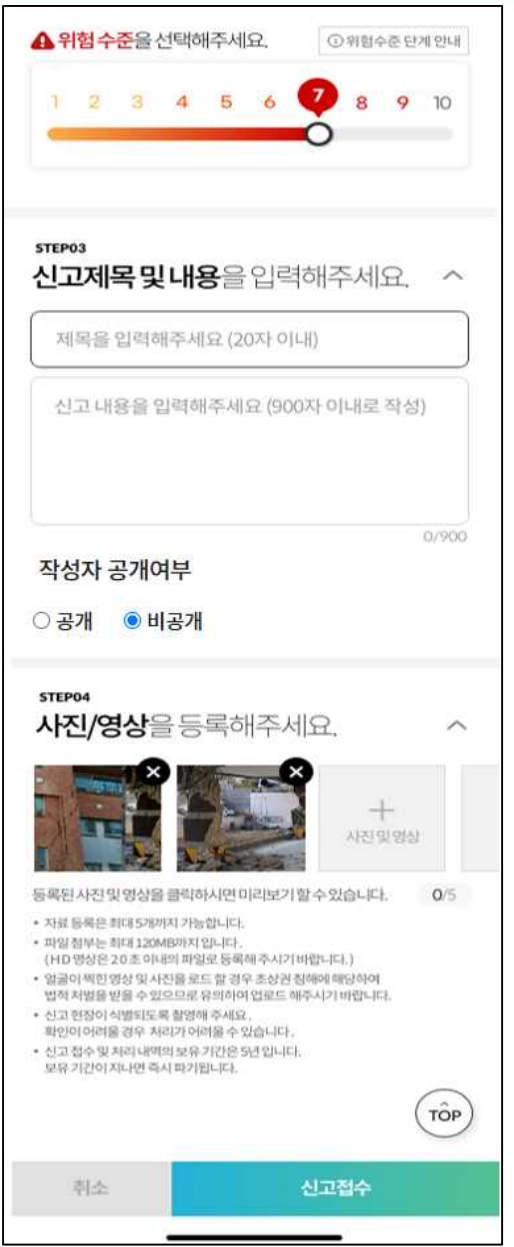

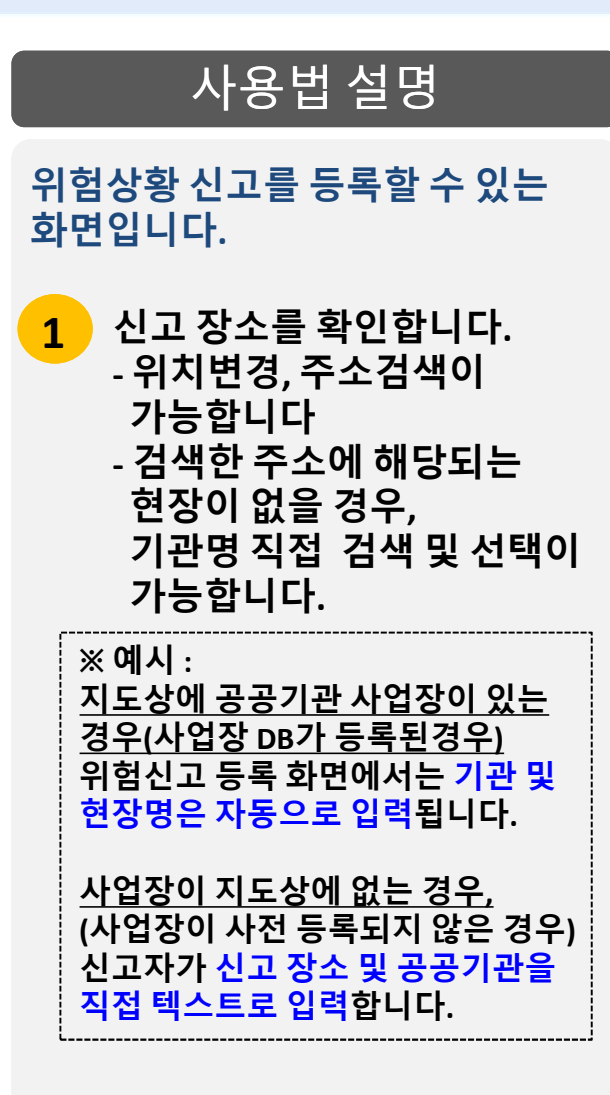

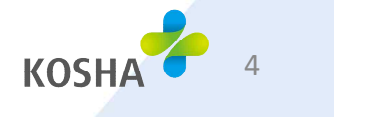

**3 위험상황신고등록**

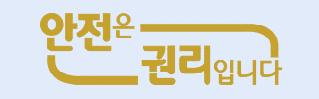

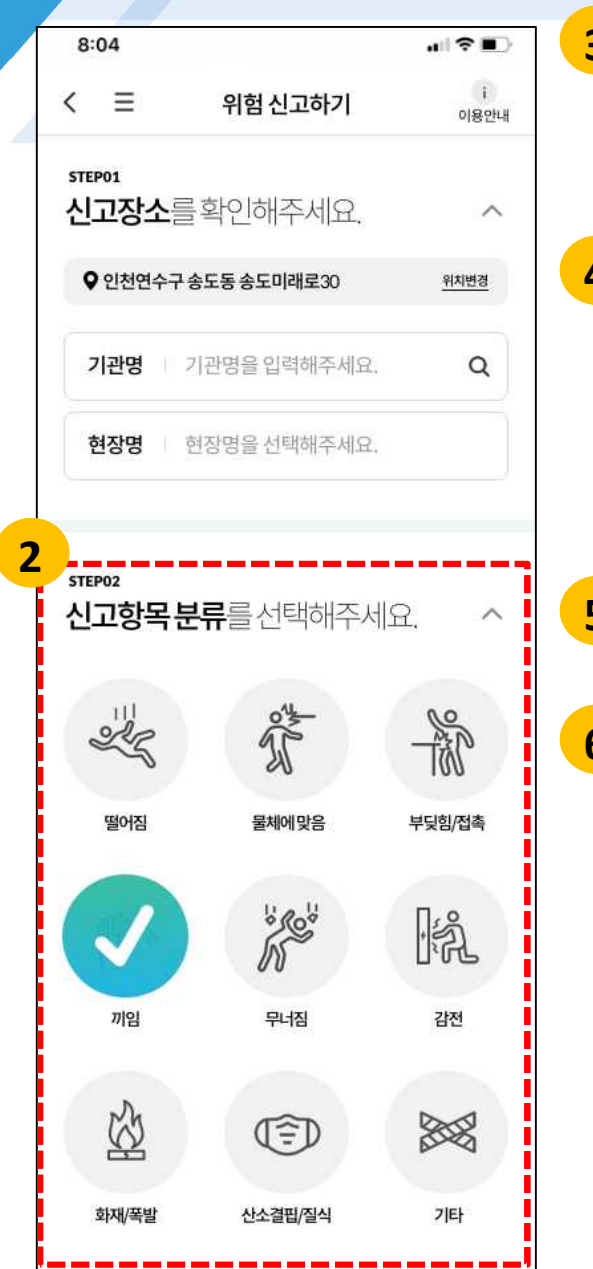

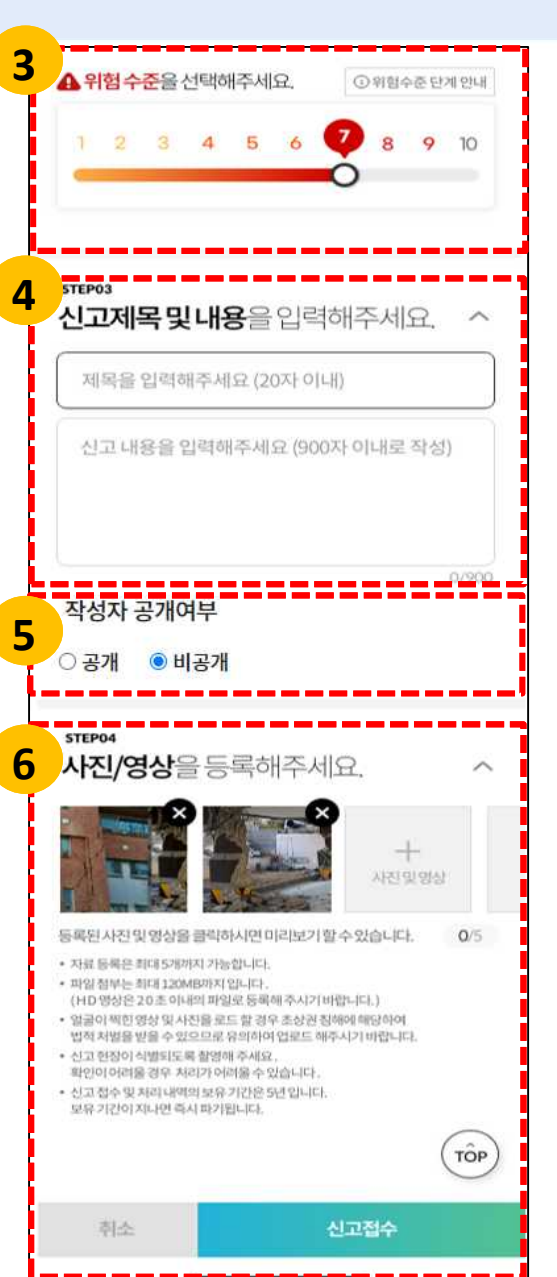

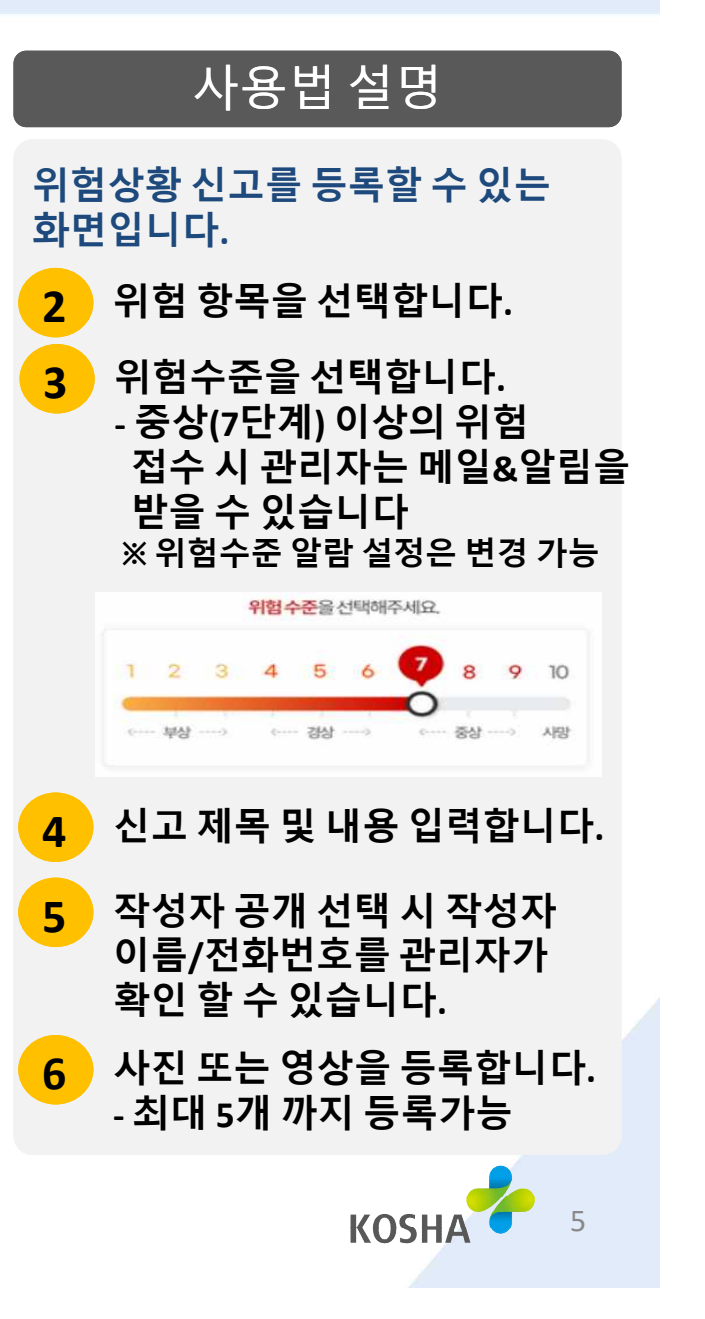

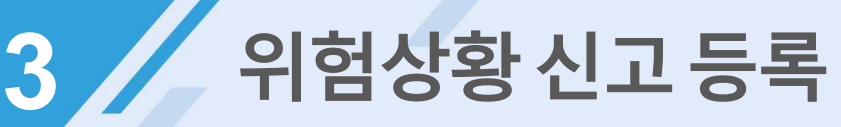

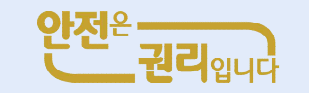

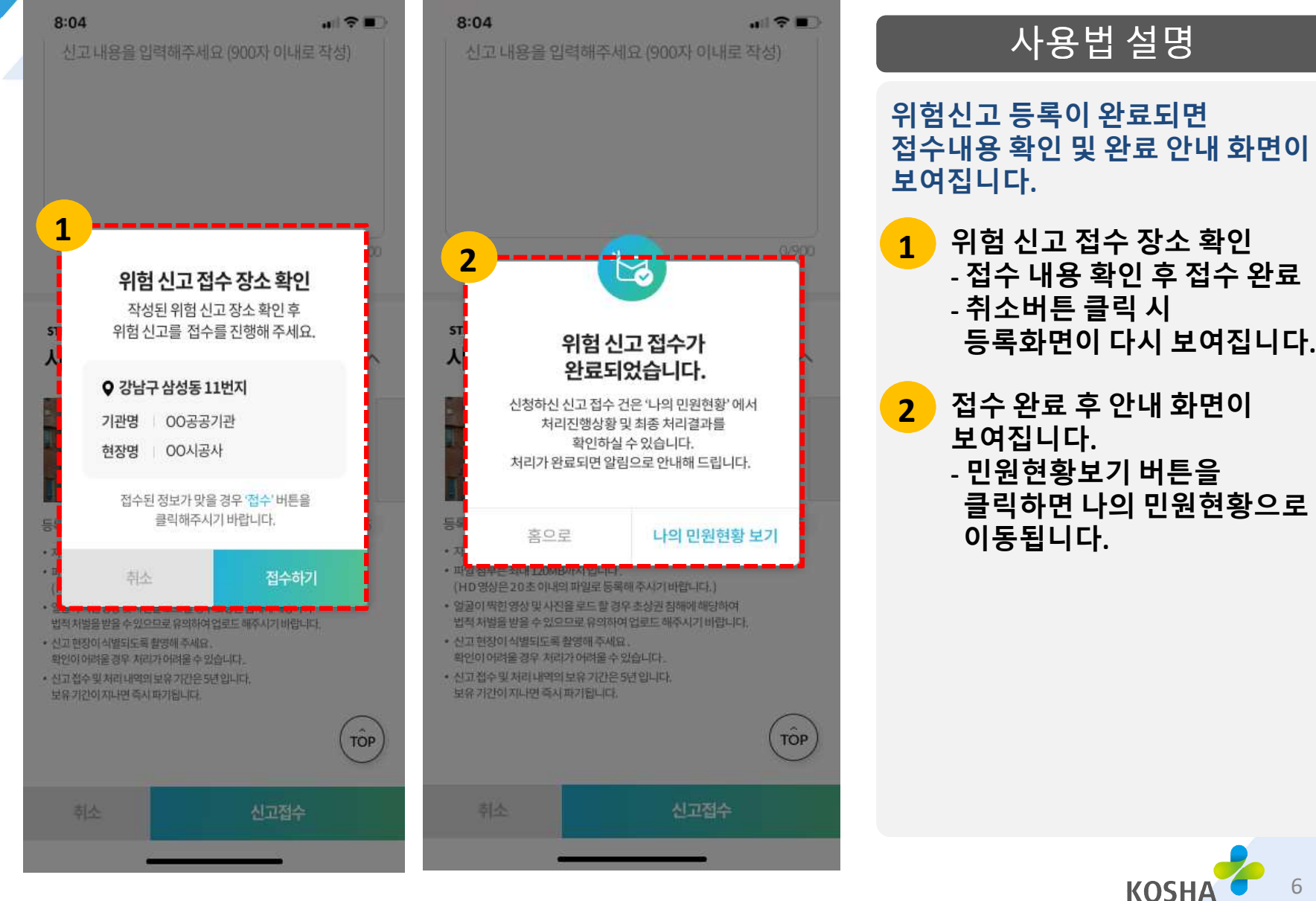

6

**4 나의민원현황**

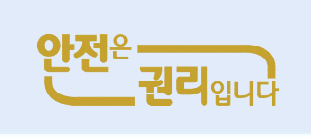

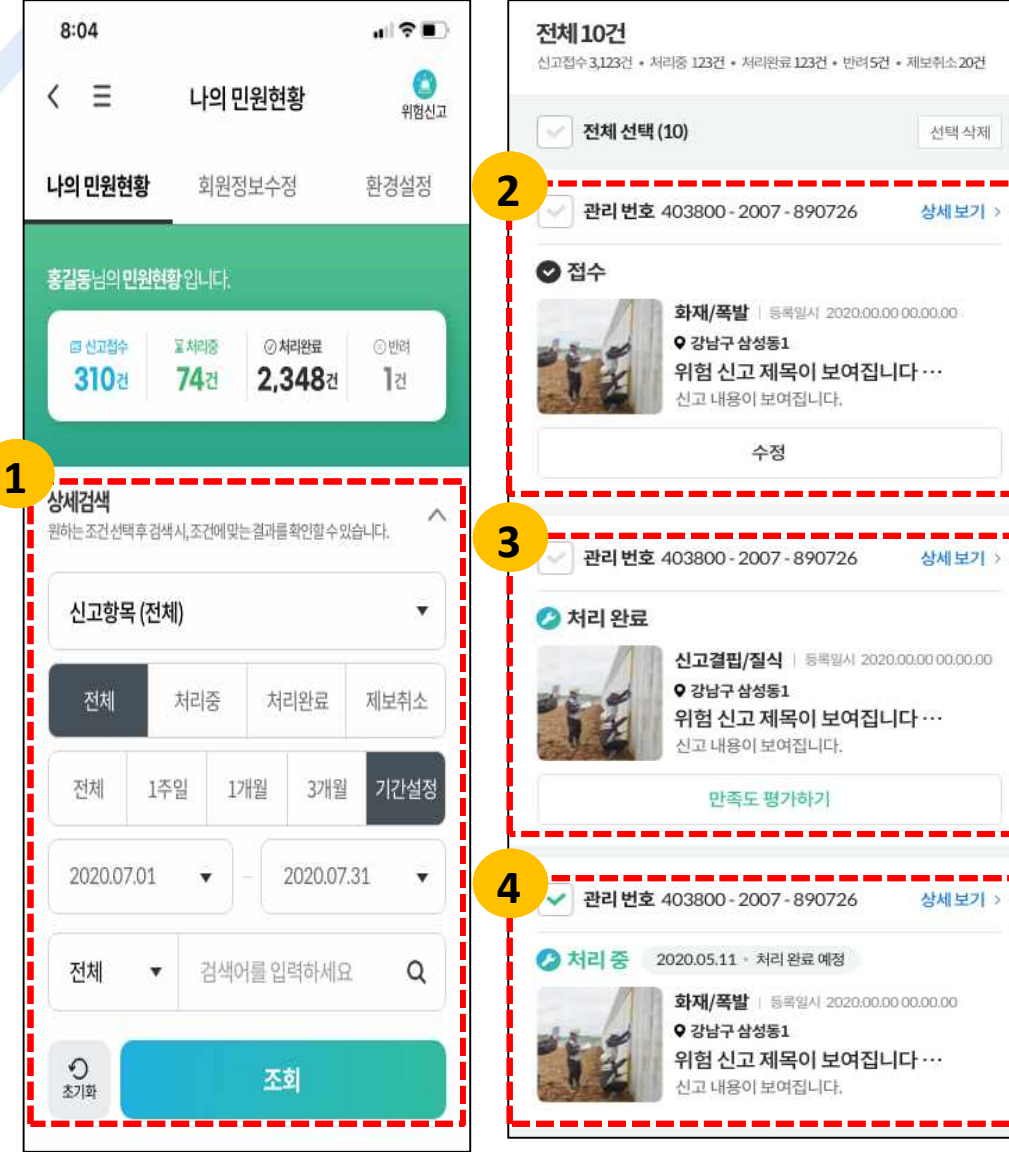

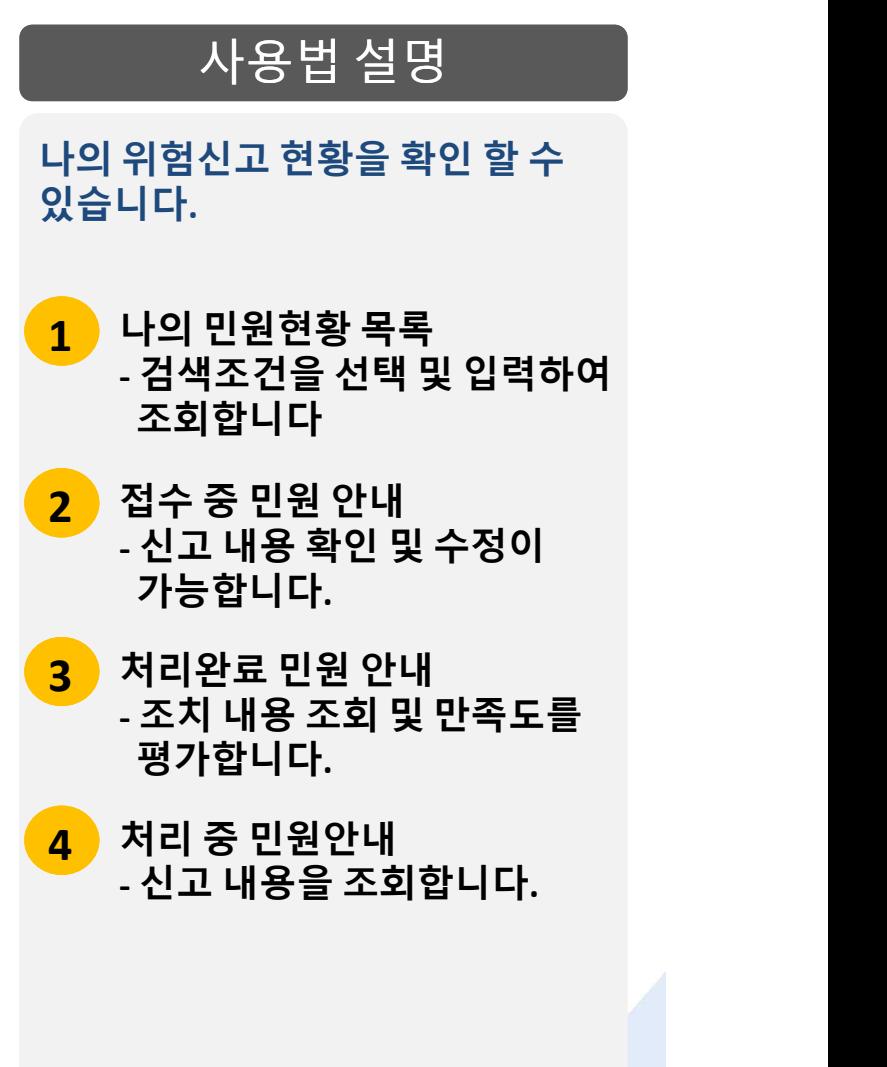

---

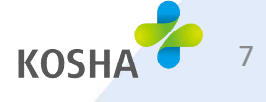

**5 나의민원현황상세보기**

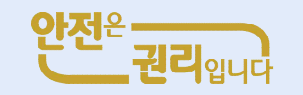

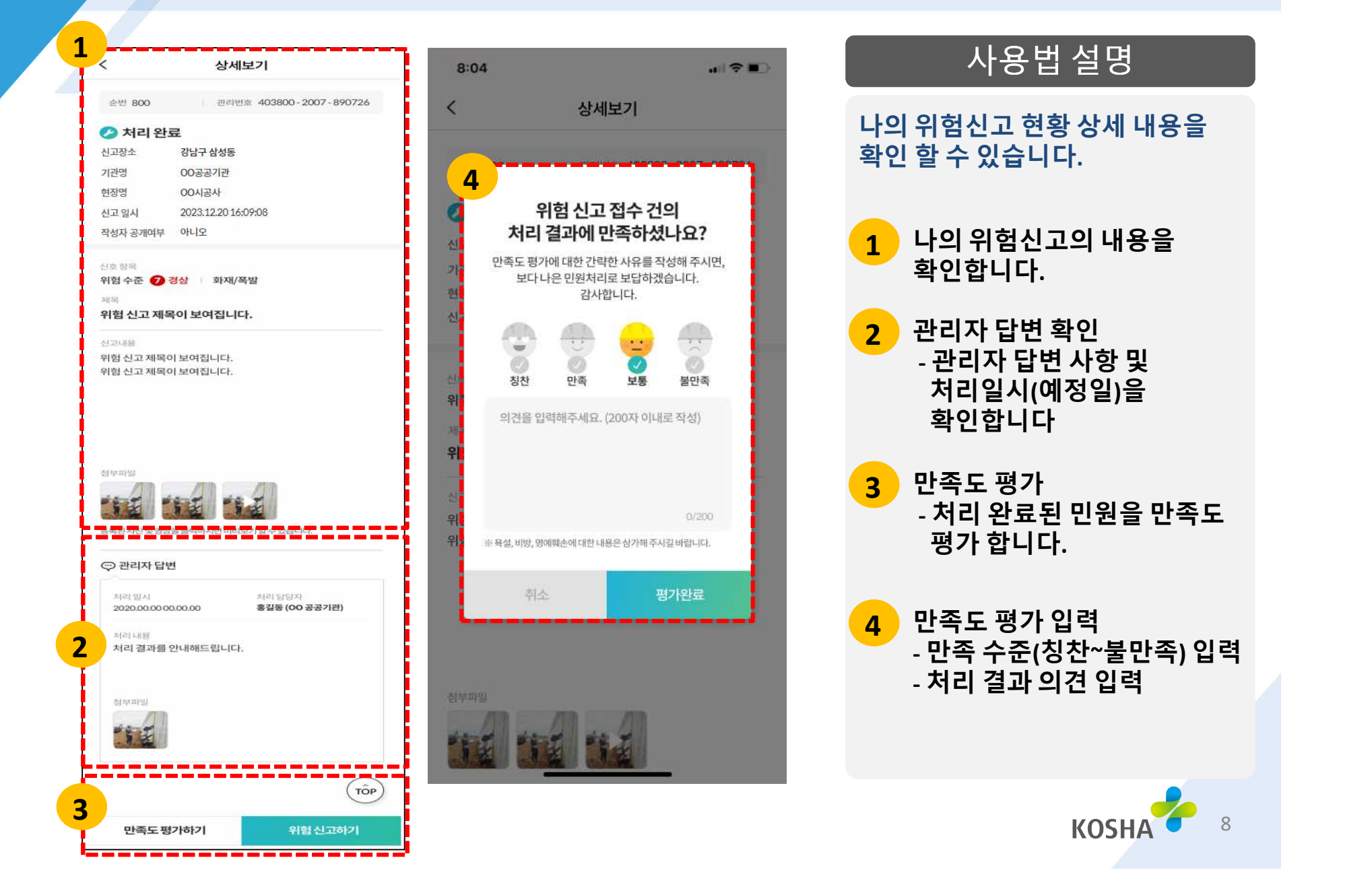

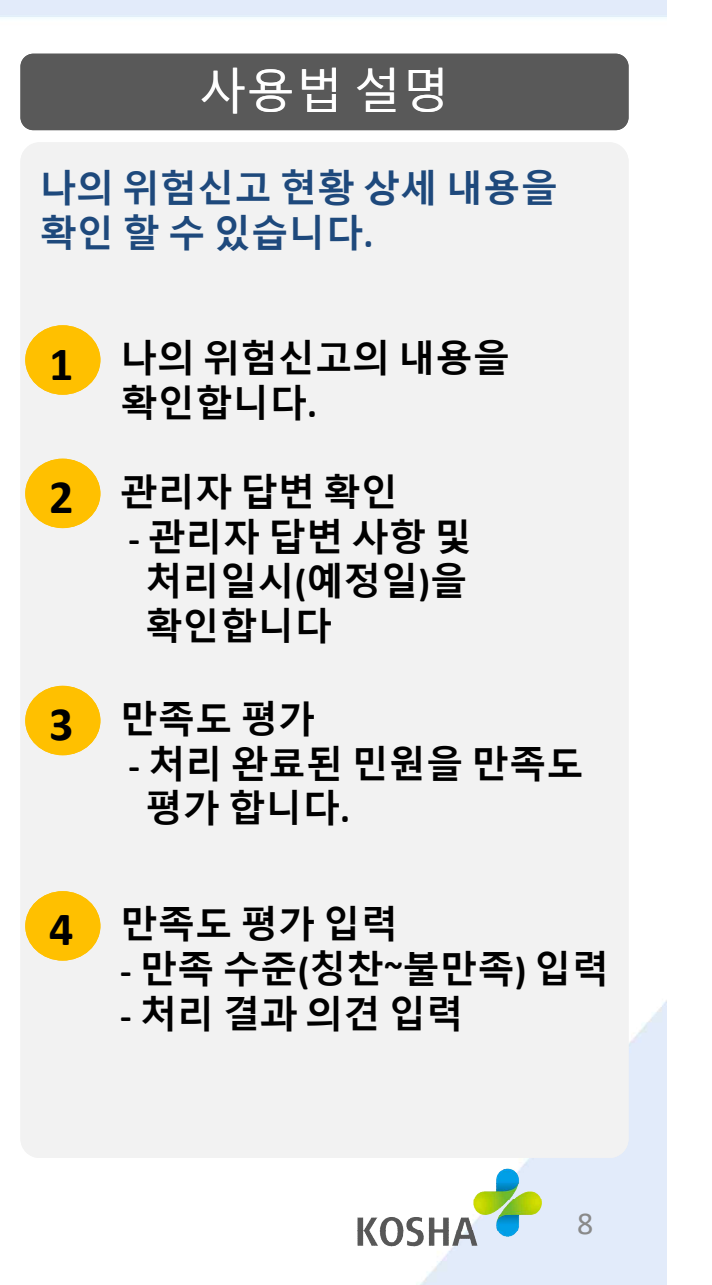

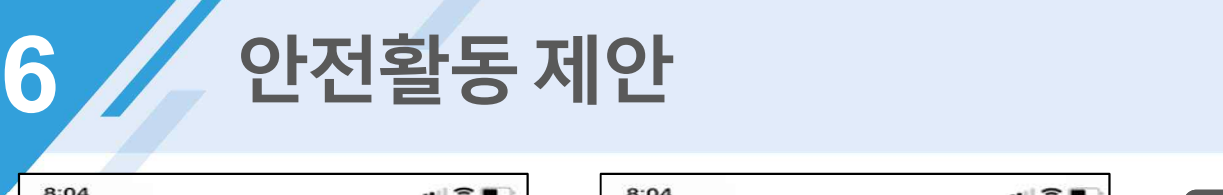

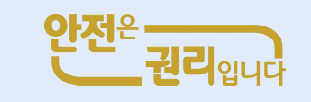

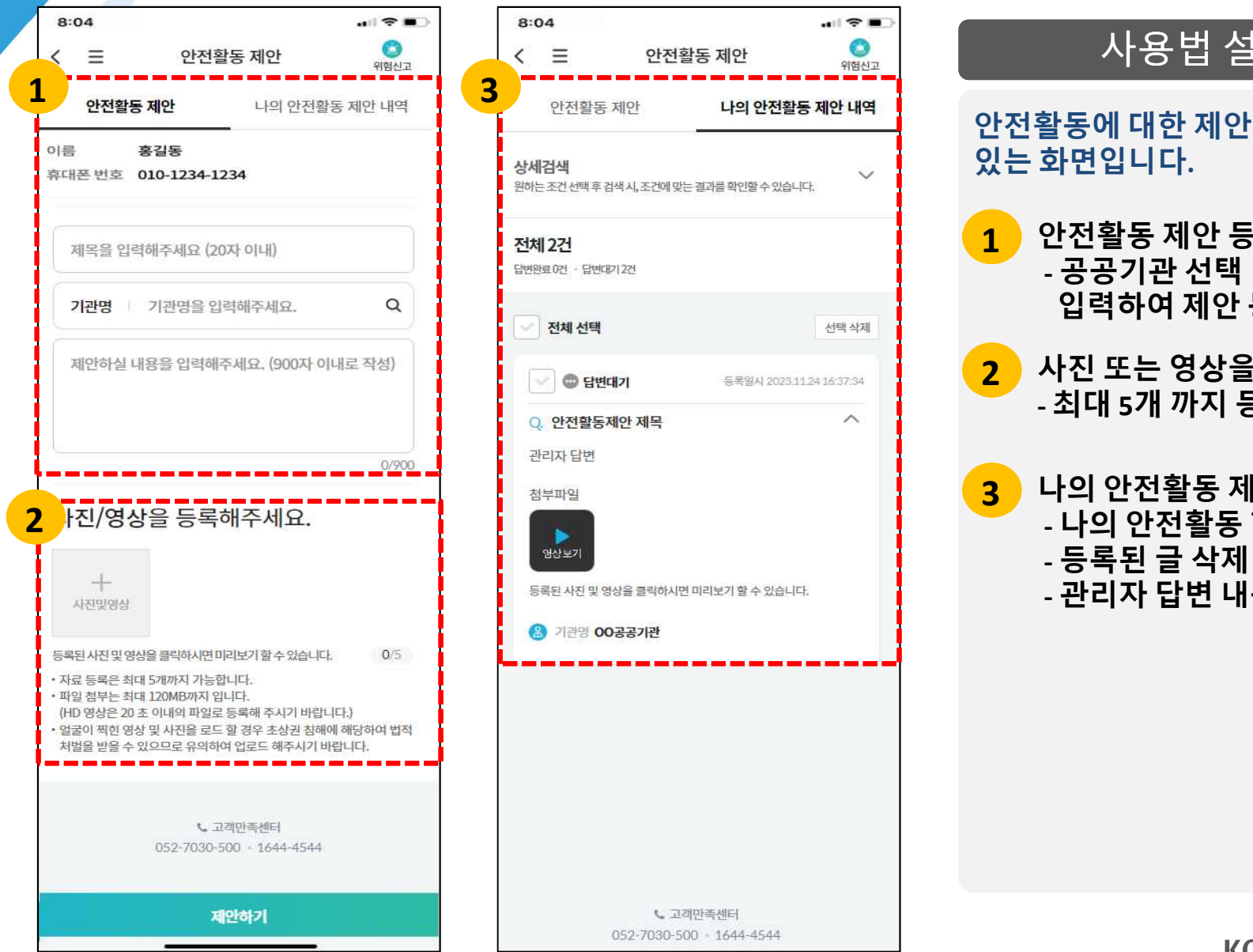

![](_page_11_Picture_162.jpeg)

![](_page_11_Picture_163.jpeg)

![](_page_11_Picture_5.jpeg)

![](_page_12_Picture_88.jpeg)

![](_page_12_Picture_1.jpeg)

**8 앱사용문의**

![](_page_13_Picture_1.jpeg)

![](_page_13_Picture_2.jpeg)

![](_page_13_Picture_3.jpeg)

![](_page_13_Picture_190.jpeg)

![](_page_13_Picture_5.jpeg)

**9**

## **나의앱사용문의내역**

![](_page_14_Picture_2.jpeg)

#### $\mathbf{m} \in \mathbb{R}$  $8:04$  $\bullet$ 앱사용 문의  $\equiv$ 위험산고 앱사용 문의하기 나의 앱사용 문의 내역 상세검색 원하는 조건 선택 후 검색 시, 조건에 맞는 결과를 확인할 수 있습니다. 전체 1건 답변완료0건 · 답변대기1건 제제 선택 선택삭제  $\sqrt{\frac{1}{2}}$   $\otimes$  담변대기 등록일시 2023.12.26 23:02:07 ○. 위험사항신고 앱 사용문의 위험사항신고 앱 사용문의 앱사용 문의하기 이용안내 평일: 다음날 답변완료 토/일/공휴일: 휴일 이후 답변 완료 ※ 卫地 반영 선택된 글을 삭제하시겠습니까? ※ 제안 삭제가 완료되면 나의 문의 내역에서 삭제됩니다. 비란 ※ 상담 게사물이 삭제 ※ 고객: 꾠 취소 확인 임의료 ※ 주민번호, 전화번호, 이 메일 등 개인정보를 남기면 타인에 의해 도용될 수 있습니다. 개인정보는 남기지 마세요. ※ 문의 내역은 '나의 앱사용 문의하기 내역 '에서 확인하실 수 있습니다 € 고객만족센터 052-7030-500 - 1644-4544

![](_page_14_Picture_234.jpeg)

## **1 나의 앱사용 문의내역 등록 한 앱 사용 문의 내역 및 관리자의 답변을 확인 할 수 있는 화면입니다.**

사용법 설명

- **- 등록 한 문의 내역 목록이 조회 되며, 등록 한 문의 내역을 선택 하여 삭제할 수 있습니다.**
- **<sup>2</sup> 관리자 답변 내용 확인합니다. - 관리자 답변 완료 <sup>시</sup> [답변대기 -> 답변완료]로 변경 표시 됩니다.**

![](_page_14_Picture_8.jpeg)

**10 사망사고속보**

![](_page_15_Picture_1.jpeg)

![](_page_15_Figure_2.jpeg)

첨부파일.jpg (365.32 KB

![](_page_15_Picture_3.jpeg)

사용법 설명

**사고사망속보를 확일 할 수 있는**

![](_page_16_Figure_0.jpeg)

![](_page_17_Picture_0.jpeg)

**산재사고사망절반으로줄입시다!**

# **감사합니다**

![](_page_17_Picture_3.jpeg)